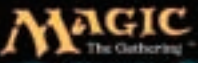

# **MAGIC - DATHELIGROUNDS**

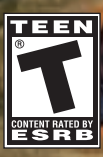

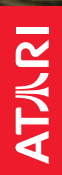

# THLEGROUN  $\odot$  $\circ$   $\Gamma$  $\bullet$  $\bullet$ 9E

# TABLE OF CONTENTS

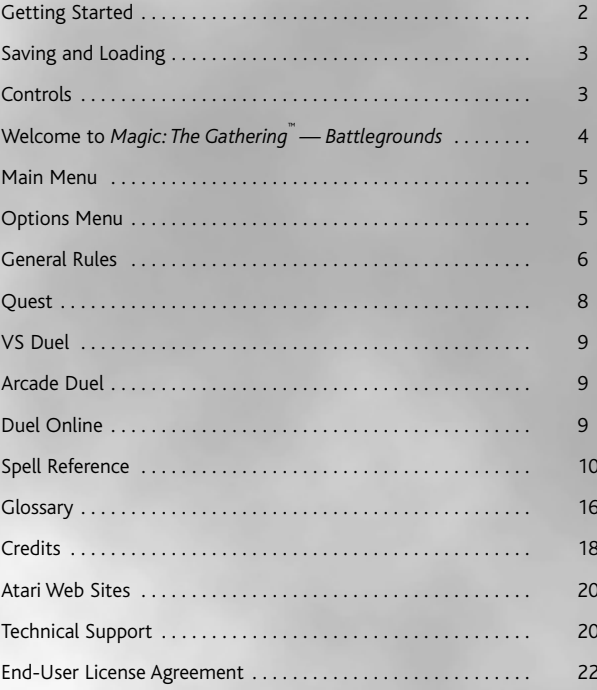

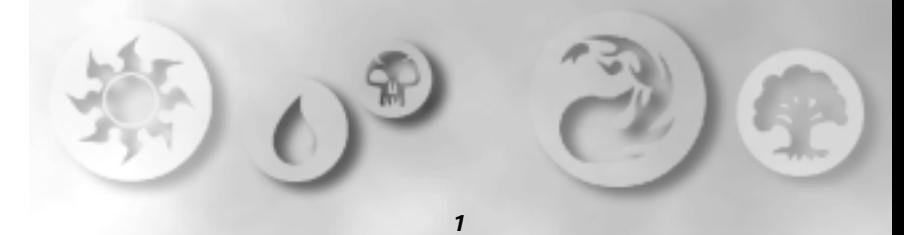

# **The ReadMe File**

The *Magic: The Gathering™ — Battlegrounds* CD-ROM game has a ReadMe file where you can view both the License Agreement and updated information about the game. We strongly encourage you to read this file in order to benefit from changes made after this manual went to print.

To view this file, double-click on it in the *Magic: The Gathering — Battlegrounds* directory found on your hard drive (usually C:\Program Files\Atari\MagicTheGathering). You can also view the ReadMe file by first clicking on the Start button on your Windows® taskbar, then on Programs, then on Atari, then on *Magic: The Gathering — Battlegrounds*, and then on the ReadMe file.

# **System Requirements**

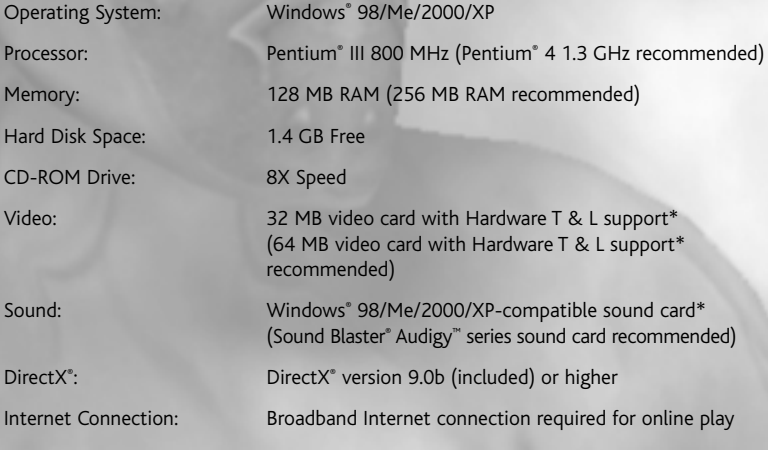

*\* Indicates device should be compatible with DirectX® version 9.0b or higher.*

# **Setup and Installation**

- 1. Start Windows® 98/Me/2000/XP.
- 2. Insert the *Magic: The Gathering Battlegrounds* Install Disc into your CD-ROM drive.
- 3. If AutoPlay is enabled, a title screen should appear. If AutoPlay is not enabled, or the installation does not start automatically, click on the Start button on your Windows® taskbar, then on Run. Type D:\Setup and click on OK. **Note:** If your CD-ROM drive is assigned to a letter other than D, substitute that letter.
- 4. Follow the remainder of the on-screen instructions to finish installing the *Magic: The Gathering — Battlegrounds* CD-ROM game.

5. Once installation is complete, click on the Start button on the Windows® taskbar and choose Programs/Atari/MagicTheGathering/MagicTheGathering to start the game.

**Note:** You must have the *Magic: The Gathering — Battlegrounds* Play Disc in your CD-ROM drive to play.

# **Installation of DirectX®**

The *Magic: The Gathering — Battlegrounds* CD-ROM requires DirectX® 9.0b or higher in order to run. If you do not have DirectX<sup>®</sup> 9.0b or higher installed on your computer, click "Yes" to accept the Direct  $X^*$  9.0b License Agreement. This will then launch the Direct  $X^*$ 9.0b Install.

# SAVING & LOADING

At startup, the game will automatically scan your hard disk for saved duelist information. If one or more duelists are present, the game will prompt you to load a duelist or create a new one. All duelist data, including acquired spells, is saved onto the hard disk.

# **CONTROLS**

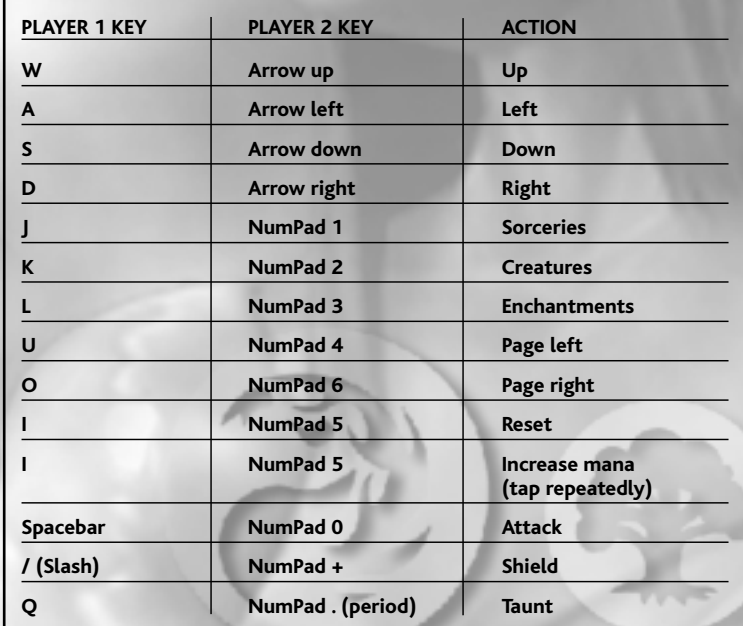

# WELCOME TO *MAGIC: THE GATHERING*" — *BATTLEGROUNDS*

Take control of powerful duelists and engage in epic duels for magical supremacy online*.* Whether cracking the earth with powerful spells or summoning ferocious minions, you will have to use both brains and brawn to defeat your enemies. Overwhelming challenges surround you — the time has come to focus your energies and unleash the power within!

# **A Note to Players of the Magic: The Gathering ® Card Game**

If you have played the Magic: The Gathering® card game, then you already understand the fundamentals of mana, life points, creatures, enchantments, sorceries, and other important game rules. Although *Magic: The Gathering* — *Battlegrounds* uses many of the same game mechanics, it played in real-time, which fundamentally alters certain aspects of the game. The following concepts do not translate to Battlegrounds:

- You do not draw and discard cards all of your spells are available at all times.
- There is no graveyard.
- Spell stacking is not applicable.
- There is no four-card limit for spells you can cast a spell as many times as you are able.
- You are limited to two colors per deck.
- You are limited to 10 spells per deck.
- Mana costs are different than the cards.
- Sorceries and instants are combined under sorceries.
- There are no creature enchantments.
- There are no artifacts.
- You can only have two enchantments in play at once.
- You can only have five creatures in play at once.
- You have a shield.
- You have a duelist attack.
- Creatures fight until they are dead.
- Damage is permanent.
- Some creatures block.
- The video game takes place in an arena.
- Spells are cast by picking up mana crystals not by playing Lands.
- Mana regeneration occurs over time.
- Most creatures attack, but some block. Others run to the back and perform an ability.
- Unsummon forces creatures to respawn, not to re-summon.
- Flying creatures do not interact with ground creatures. They attack only other flying creatures or directly to the enemy duelist.

Since the game takes place in a 3D environment, strategies that are not possible in the card game quickly emerge and become key elements in determining victory. These include:

- Creature placement
- Speed and timing of spells
- Timely mana collection
- Size and height of creatures
- Speed of creature
- Wizard movement

# MAIN MENU

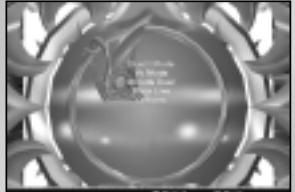

From the Main Menu, you can choose from the following options:

# **Quest**

Quest is a six-chapter adventure that will teach you basic and advanced dueling techniques and tactics. Complete the entire adventure to unlock duelists that are hidden in the game. See "Quest" on page 8 for more information.

# **VS Duel**

Put your customized duelists and spellbooks to the test against human opponents. Choose the duelists and spellbook, determine the length of time for each round and the number of rounds, and duel! See "VS Duel" on page 9 for more information.

# **Arcade Duel**

In the mood for a quick series of duels? Arcade Duel lets you duel against computercontrolled opponents using predetermined characters. See "Arcade Duel" on page 9 for more information.

# **Duel Online**

Got your spells sorted and your strategies dialed? Then you're ready to take it to the next level — online play against human opponents from around the world. See "Duel Online" on page 9 for more information.

# **Demo**

If you leave the game idle for a period of time, it will switch to Demo, where you can watch two random computer-controlled opponents duel for a single round.

**Note:** Press any key during a Demo duel to return to the Start Screen.

# **Options**

Adjust game and duel settings. See Options below for more information.

# **OPTIONS MENU**

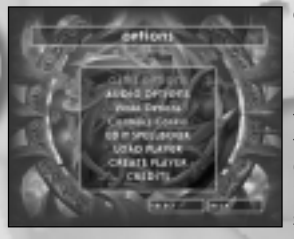

**Controls Configuration –** Customize commands for keyboard, mouse and gamepad controls. Click on the Switch Player button to customize controls for a particular player. When you are satisfied with your configuration, click on the Save button to save your setup and the Back button to return to the Options Menu. Note: Gamepads are the recommended controller. Although it is not recommended, it is possible for two players to share one keyboard.

# **Audio Options**

Set volume for music, sound effects and voice.

### **Game Options**

Set time limit of the match, the number of rounds (1, 3 or 5), Quest difficulty and spellbook display.

# **Edit Spellbook**

The Spellbook Editor allows you to create new spellbooks or modify existing spellbooks. The Spellbook Editor will lead you step-by-step through the creation of a new book. The following rules apply to spellbook creation:

- Spellbooks must be either one or two colors.
- You cannot have more than ten spells in your spellbook.
- You cannot have more than nine sorceries in your spellbook.
- You cannot have more than four enchantments in your spellbook.
- You cannot have more than seven creature spells in your spellbook.

# GENERAL RULES

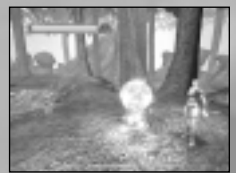

# **Mana**

Mana is magical energy, the firepower that allows you to cast spells. Every spell requires a certain amount of mana to cast — more powerful spells require more mana.

As the duel progresses, mana appears on the ground as crystals. Simply run over a mana crystal to add it to your Mana Bar. Picking up a mana crystal increases the total amount of mana

available to you, but does not regenerate all of the mana in your Mana Bar. Each time you pick up a mana crystal, a mana timer begins that determines when the next crystal becomes available. The faster you gather mana crystals, the faster the next one appears.

# **Mana Regeneration**

Mana slowly regenerates after you cast a spell. However, there are other ways to regenerate mana. For example, you can repeatedly tap the **<sup>I</sup>** key for a slight boost in regeneration. Also, as creatures die, they drop mana shards equal to their casting cost. You can run over these shards to regenerate mana, but doing so will not increase your current Mana Bar. In addition, the more mana available in your Mana Bar, the faster it regenerates.

Some Green spells and creatures have mana-generating abilities. See "Spell Reference" on page 10 for more information.

# **Spell Types**

There are three types of spells: creature, sorcery and enchantment.

• Creature spells summon physical beings to fight on your side against an opposing duelist. Each creature has two statistics: power, which indicates the amount of damage that creature deals when it attacks, and toughness, which indicates how much damage a creature can sustain before it dies. Some creatures also have special abilities. See "Spell Reference" on page 10 for more information.

- Sorcery spells are powerful incantations that produce a wide variety of results. Depending on a sorcery's color, its results can range from powerful direct damage to creature enhancement, from regeneration to life-draining, and more. See "Spell Reference" on page 10 for more information.
	- Enchantments are like permanent sorcery spells that produce global effects, such as speeding up one duelist's creatures. Once cast, an enchantment functions continually until it is removed by a spell. Each duelist can have only two enchantments in play at a time. **Note**: Not all of the colors of magic have enchantments.

# **Casting Spells**

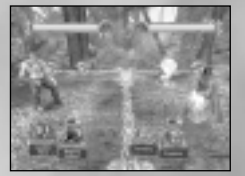

Each spell requires you to spend a certain amount of mana, specified by the Mana Bars. You can cast any spell in your spellbook at any time if you have the required mana. Each spell category is associated with a key: **J** for for sorceries; **<sup>K</sup>** for creatures; and **<sup>L</sup>** for enchantments. Pressing one of these keys opens your spellbook and displays the spells in that category.

Each page of your spellbook contains three spells, which you

cast by pressing the **J, <sup>K</sup>**or **<sup>L</sup>**keys. You can press **U** or **O** to turn to a new page in your spellbook. Press **<sup>I</sup>** to return to the Spell Casting category selection.

# **Casting Time**

The time it takes to cast a spell is directly related to the amount of mana it takes to cast that spell. The more mana a spell requires, the longer it takes to cast that spell.

# **Creature Combat**

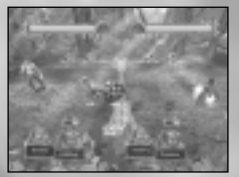

When you cast a creature spell, it comes to life at a speed relative to its casting cost. While a creature is being summoned it cannot attack or defend.

Most creatures will rush toward the opposing duelist and attempt to deal damage. (Some creatures have other special purposes and do not attack.) If a creature reaches an enemy duelist unopposed, it will do damage equal to its power

directly to the duelist's health points. If the creature crosses paths with another creature, it will deal its damage to that creature. It will also take damage equal to the opposing creature's power.

If either creature sustains damage equal to its toughness, it is destroyed. Once a creature deals its damage, it fades away and rematerializes at its casting point.

**Note:** Some creatures have special abilities — such as *flying*, *regeneration* and *trample* — that alter the basic rules of combat. See the "Glossary" on page 16 for more information about special abilities.

# **Using Your Shield**

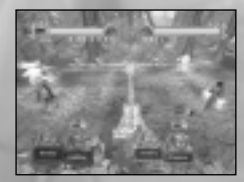

The best way to defend yourself from enemy attacks is to cast a creature that can block, and hopefully kill enemy creatures before they reach you. As a last line of defense, however, you can raise a shield by pressing the **/ (slash)** key as you are being attacked. Holding the **/ (slash)** key will defend any oncoming attacks as long as it is up, but slowly drain your Mana Bar. **Note:** Blocking with the shield prevents only half

of the damage inflicted (rounded down) by the attackers.

# **Using Your Melee Weapon**

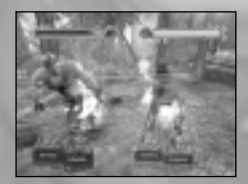

You can use your melee weapon to directly damage the nearest creature or duelist. Press the **Spacebar** to do a single point of damage to the nearest enemy creature. If used correctly, this attack can stop the annoying bites of weaker creatures or help defeat larger foes.

### **Life and Mana**

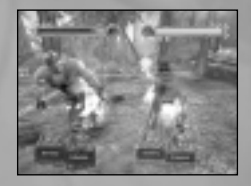

The life and mana levels of each duelist are displayed above his or her side of the arena during a duel. The Mana Bar shows the amount of mana a duelist has accumulated. The Lifemeter displays a duelist's overall condition.

Each duelist starts with 20 life, which decrease as he or she receives damage. When a duelist's Life meter is depleted, he or she is defeated.

# **Crossing the Line**

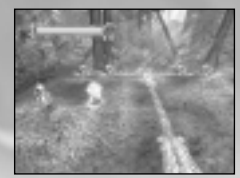

If you cross over the center line onto your opponent's half of the arena, your duelist will begin taking damage every two seconds. You cannot cast spells, regenerate mana or raise your shield while you are on your opponent's side of the arena, but you can steal your opponent's mana crystals and shards, and possibly perform carefully timed melee attacks.

# QUEST

Before you can begin a Quest game, you must first select and name your duelist.

Quest consists of six chapters broken into a variety of quests. When you successfully complete a quest, you will acquire a new spell that you can add to your duelist's spellbooks. This spell will immediately appear in your duelist's spell collection. Completing a chapter unlocks other special items.

# **Tutorial**

The first chapters of Quest contain an interactive tutorial that explains the basics of how to play *Magic: The Gathering — Battlegrounds*. The tutorial runs automatically the first time you play, and covers the following subjects:

- Collecting mana crystals/shards
- Casting spells
- Creatures
- Sorceries
- Enchantments
- Flying creatures vs. ground creatures
- Creature power/toughness
- Understanding creature attributes (first strike, trample, haste, etc.)
- Duelist attack
- Shielding

# VS DUEL

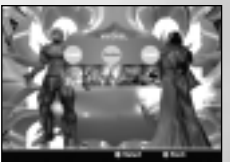

In this mode you can try out new spellbooks and strategies against your friends. Just select duelists and spellbooks, choose an arena, set the duel length and number of rounds, and go!

# ARCADE DUEL

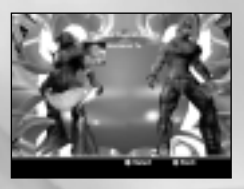

In Arcade Duel, you can quickly delve into a dueling tournament using pre-built characters. Arcade Duel consists of an opponent ladder that shows the next opponent that you will be fighting.

**Note:** You initially have a choice of five duelists, one for each color and each with a limited spellbook.You can also create your own spellbook. After battling through a series of six opponents, you unlock the next duelist in the color that you just played.

# DUEL ONLINE

Ready for some real competition? Duel Online mode lets you compete against other players via the Internet, using your choice of duelists and spells. You can also download exclusive spells and accessories, as well as participate in online tournaments.

First you need to create an account from the login screen. Once you have an account you can log into the match making server where you can chat with and challenge other players.

For up-to-date information about online dueling, consult the ReadMe file (see "The ReadMe File" on page 2).

# SPELL REFERENCE

# **Spell Colors**

### **Black**

Black spells are best at creature destruction — even regenerating creatures don't stand a chance against black's abilities. A duelist commonly uses black spells to drain life from opponents and the creatures they summon — this provides the duelist the necessary strength to cast his or her pain-inflicting creatures.

### **Blue**

Blue spells focus on confusing the enemy by draining mana, canceling spells and even making copies of other creatures! The blue duelist must always be vigilant toward others — paying close attention to his opponent's incantations and Mana Bar — in order to defend himself against powerful spells.

### **Green**

Green spells do two things extremely well: generate mana and summon creatures with high power and toughness for a relatively low mana cost. The trample ability is strictly a green mechanic that boosts a creature's aggressiveness, and regeneration helps keep creatures alive at minimal cost. While green duelists can't cast flying creatures, their ground creatures are so good that it usually doesn't matter.

### **Red**

Red spells rely on direct damage to rapidly reduce an enemy's resources and health. Creatures with haste move considerably faster than most, getting to an enemy sooner. Once an enemy is low on health, red direct damage spells can finish the job.

### **White**

White spells are defensive in nature and many can help you gain health and increase the chances of winning a duel. However, creatures with first strike can be quite fearsome, since they deal all of their combat damage before other creatures. White is also excellent at destroying enchantments.

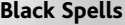

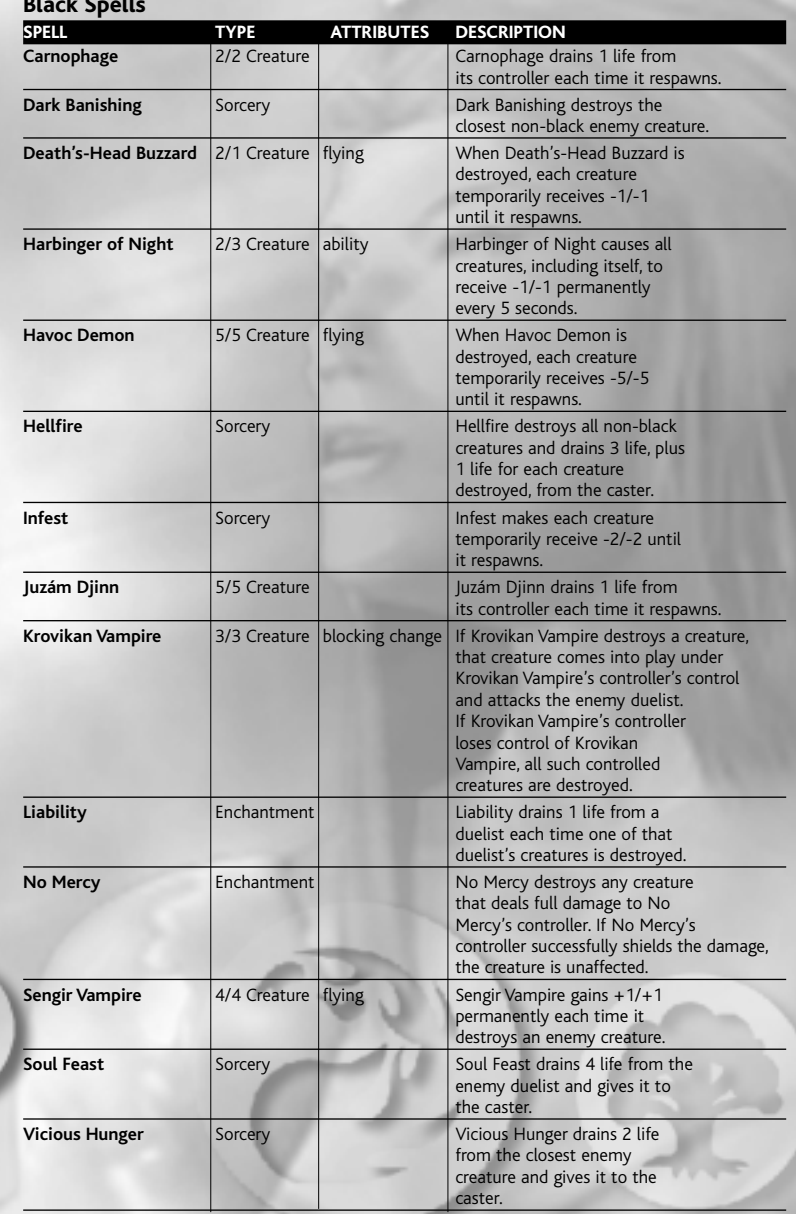

# **Blue Spells**

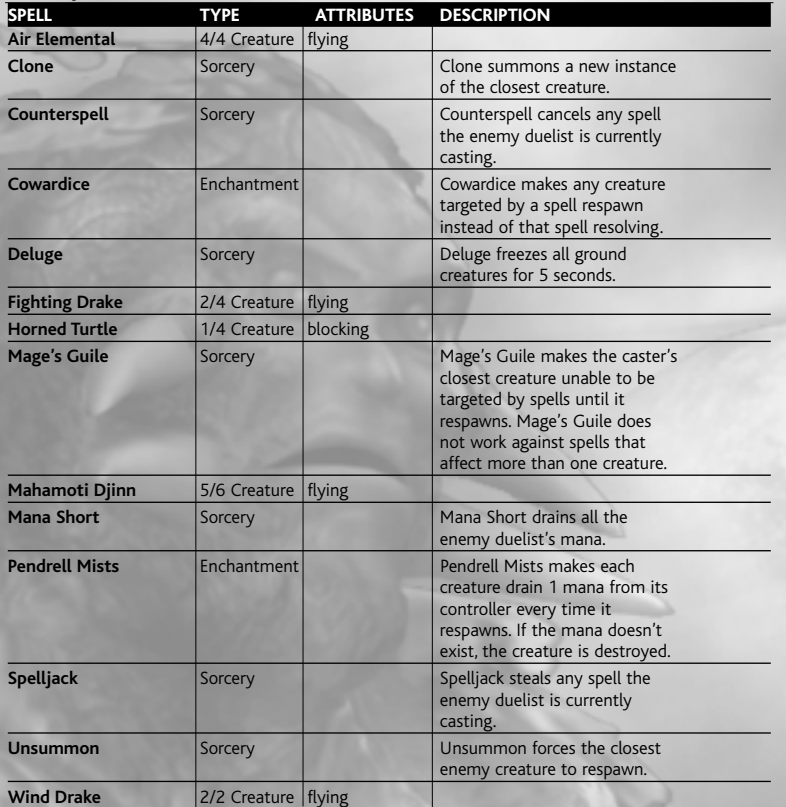

# **Green Spells**

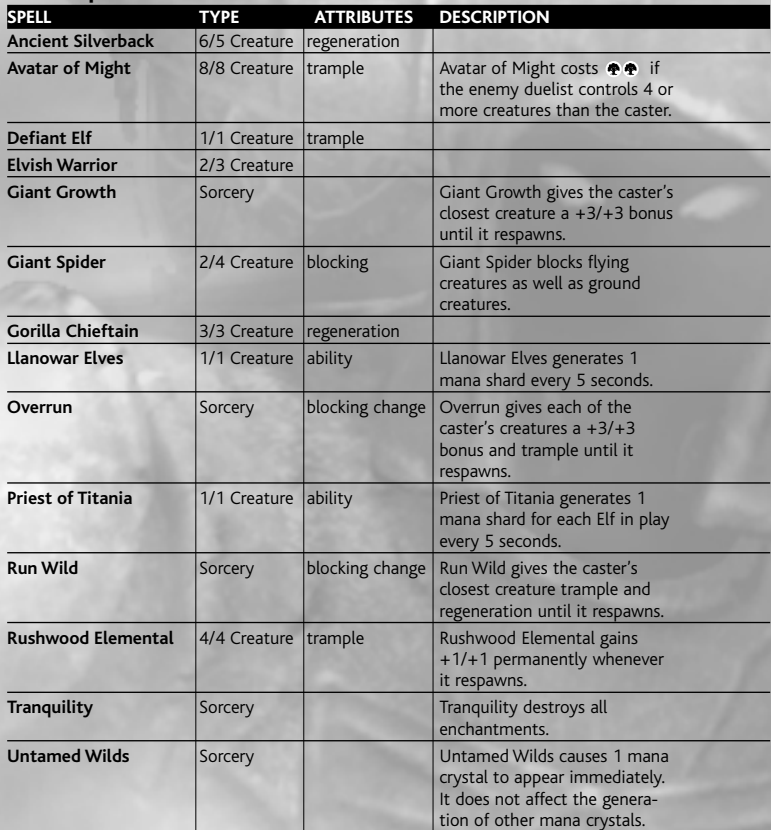

# **Red Spells**

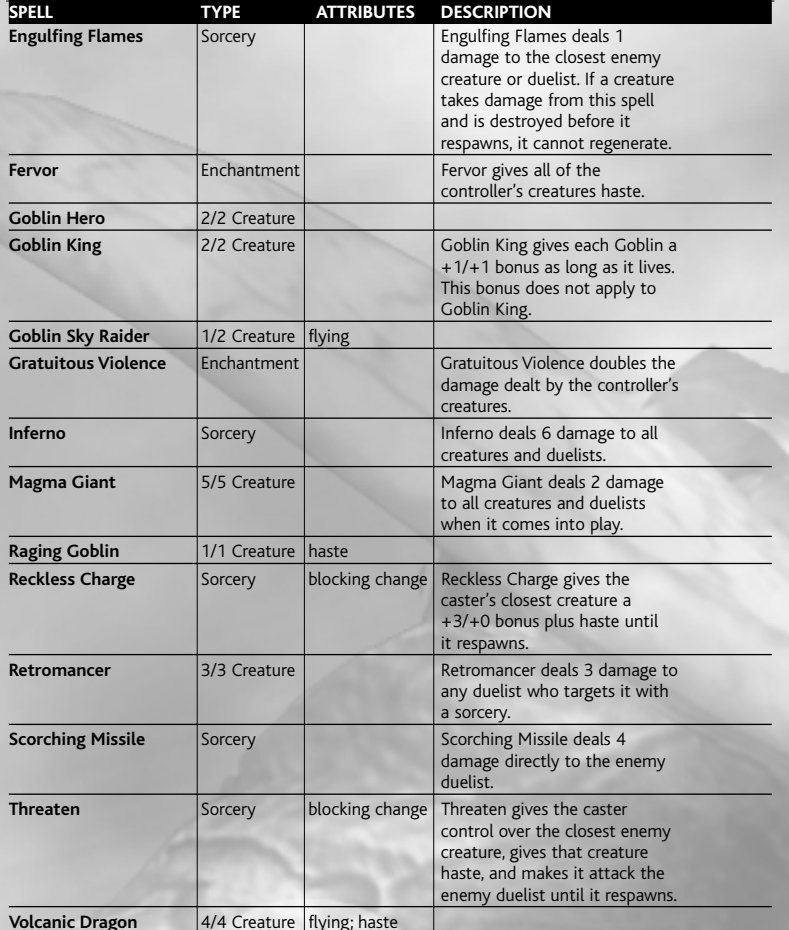

# **White Spells**

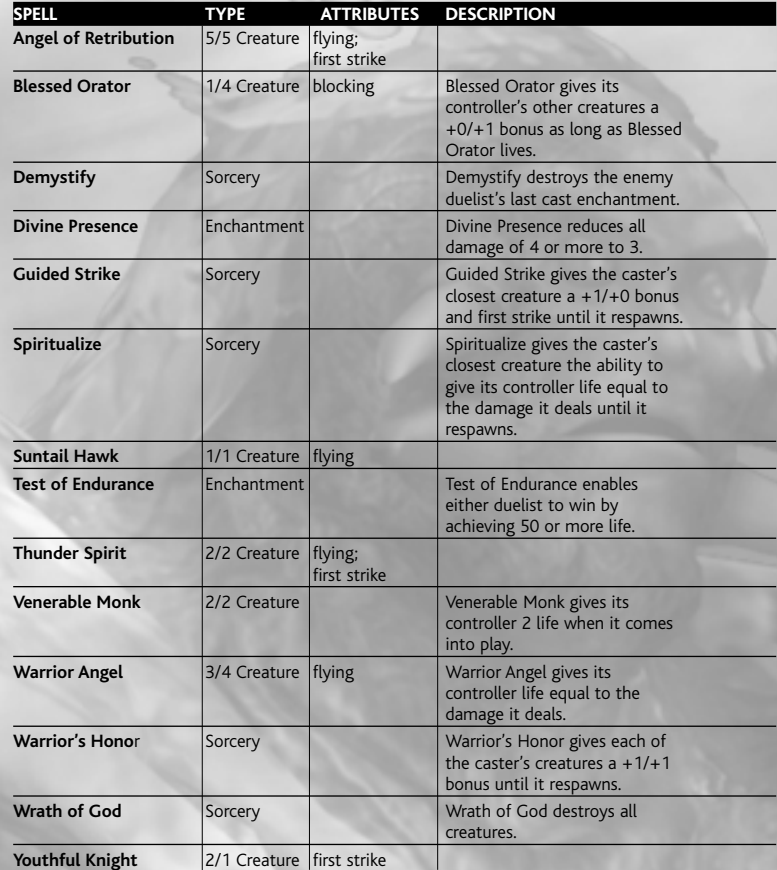

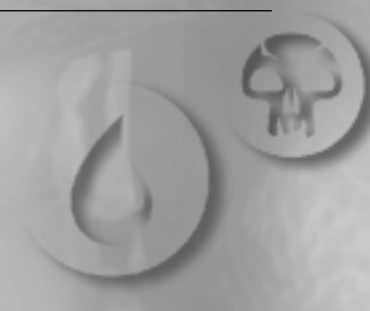

# GLOSSARY

**Ability** – This creature performs a special ability instead of attacking. It moves to the back of the arena, out of the way of combat. It may attack after being affected by certain spells.

**Blocking Change** – If a blocking or ability creature is affected by this spell, that creature will attack.

**Blocking Creature** – This creature stays where summoned and attacks any enemy creature or duelist that comes near. It may attack after being affected by certain spells or creatures.

**Creature Battles** – Creatures fight until one is destroyed. The surviving creature respawns at its casting point.

**Creature** – Creatures have a power and toughness that can be used for offense or defense.

**Enchantments** – Enchantments are like permanent sorceries that continuously function until the end of the match or until they are removed with a spell.

**First Strike\*** – This creature deals its combat damage before other creatures do. If a creature with first strike deals lethal damage, it takes no damage from the other creature.

**Flying** – This creature cannot interact with ground creatures.

**Haste\*** – This creature moves significantly faster than other creatures. Hasted creatures cannot be additionally hasted.

**Health** – Each duelist begins a duel with 20 health. The first duelist to lose all of his or her health loses the duel. If time runs out, the duelist with the lowest health loses. If both have the same amount of health, it is a draw.

**Health Bar** – Each duelist begins a duel with 20 health — when a duelist's health drops to zero, that duelist loses. If health rises above 20, the Health Bar will change color.

**Mana** – The energy that duelists use to cast spells.

**Mana Bar** – Displays the amount of mana crystals that have been picked up. The mana bar replenishes itself over time. The more mana you have, the quicker your mana regenerates.

**Mana Crystal** – Picking up one mana crystal increases your overall max mana by one.

**Max Mana** – The number of mana crystals that a duelist has picked up.

**Mana Shard** – Mana shards are generated by some creatures with special abilities. They also appear in the arena after a creature dies. Four shards equal one mana point. Mana shards replenish but do not increase your mana pool.

**Power/Toughness** – Power is the amount of damage a creature deals per attack. Toughness is the amount of damage a creature can take before it is destroyed.

**Regeneration\*** – When this creature takes lethal damage, it respawns with full power and toughness for a cost of  $\bullet \bullet$ . If that mana is not immediately available, the creature is destroyed.

**Sorcery** – Sorceries have an instant effect, such as countering a spell, dealing direct damage, or creating a mana crystal.

**Spell Casting** – To cast a spell, press the appropriate key. The more the spell costs, the longer it takes to cast.

**Trample\*** – This creature does not respawn until it successfully attacks the enemy duelist.

\**An icon will appear beneath any creature that has this ability.*

# CREDITS **Secret Level**

Jeffrey Tseng *Director*Leif Jensen *Producer*Chris Bretz *Art Director*Josh Adams *Lead Programmer* Kern Nembhard*Lead Artist*Peter Clark*Lead Designer* Jon Cortelyou Mike Humphrey Owen LockettAl McElrath**Taylor** Martin Robaszewski*Programmers* Louise BellJay Fitt Michael FriedrichClarence Johnson Richard KatzChris KniffenJon McBain Ryan Savas Laura Smith*Artists*Lane Daughtry *Technical Artist* Jeremy Gordon *President/CEO*Angus Chassels *VP Operations* Reeve S. Thompson *Director of Production* New Pencil, Inc. *Additional Art***Special Thanks**

Matt SchumakerBen HerreraOtavio GoodAlex Theodoropulous Steve Prideaux Tony Desangles Rei NakazawaMicah PearlmanStacy Adams Brie Welden, Jensen Family Jennifer Rivas, Justin Jaeger Peter Friedrich, Linda Friedrich Red\_Ridinghood and the (grand)Parental **Units**  Lisa Donahue, Jefferson Wilson Hsiao-Yi Lin, Tseng Family Stephanie, Levi and Sagia Humphrey Joe Graf and Al Reed Everyone else on #undev, #xbox and  $#h-p$ The Epic Crew The good folks at Xbox ATG

### **Production Babies**

Karina Skye Adams – September 2002 Sagia Jean Humphrey – March 2003 Alexander McDowell – May 2003 Melanie Sumana Gordon – August 2003

### **Atari**

Steve Ackrich*Executive Producer*Kirby Fong David T. Brown *Producers*Steve Allison*V.P. of Brand Marketing* Jean Raymond *Director of Brand Marketing* Scott McCarthy *Brand Manager* Kristine Keever*Director of Marketing Communications* Steve Martin *Director of Creative Services* Elizabeth Mackney *Director of Editorial & Documentation Services*Dave Gaines*Art Director*Erica Hoppe *Graphic Designer* Kurt Carlson*Documentation Specialist* Norm Schrager *Copywriter* Michael Gilmartin*Director of Publishing Support* Ken Ford*I.T. Manager/Western Region* Michael Vetsch*Manager of Technical Support* Chuck "What's Magic?" Nunez Dave "Sharpshooter" Strang *Q.A. Supervisors* Joe "Avatar of Might" Acedillo

Joe "Texas r0x0rz ur b0x0rz" Fried *Lead Testers*Michael "Counterspell" O'Shea *Assistant Lead Tester*Mark Alibayan Jason "Cap'n" Anderson Deepak B.L. Mark Baylon Shashi Bushan S.Dennis Chan Clement Cherlin Sarah "Space Mutant" Cherlin Jaison D'Souza Jaime "Kamehameha!" Gonzalez James "861" Harriss Richard "Viking King" Higbee Brad "Gratuitous Violence" Johnson Franco "Off-Site" Junio Jeff "Nice Guy" Loney Sam MansourSwetha Narayan Amy-Elyse "Tink" Neer Owen Nelson Stefan Nelson Amy "Tinkerbell" Patterson Paul "Sharks-Fan" Phillips Aaron "BetaMan" RicksKenny "Test of Endurance" Robinson Cher "Bunnie(TC)" Rocha Juan "Dead Man's Hand" Sanchez Mike "Reckless Charged" Shamsid-Deen Piers "678" Sutton Ravishankar Venkatachalam Carl "Havoc Demon" Vogel Alvin "Raging Goblin" Wong Kenny "Heroes" Yan *Testers*Cecelia Hernandez*Sr. Manager Strategic Relations* Joy Schneer *Sr. Manager Strategic Relations* Shaila Patel*Strategic Relations Specialist* Tim Campbell *Director, New Business Development* Mark T. Morrison *Content Manager* Brandon Smith*Senior PR Manager* Jon Nelson *Director, Online* Kyle "Pezman" Peschel

*Senior Producer, Online* Gerald "Monkey" Burns *Senior Programmer, Online* Richard Leighton *Senior Web Designer, Online* Sara Borthwick*Online Marketing Manager*

### **Special Thanks**

Christian Lee Alexander Taylor Lisa Leong Erick Fernandez Christophe Gomez Francois LourdinJean-Philippe Agati Alex CabalMr. Soop… Who is Mr. Soop? Brady Dommermuth Patti Roakes

### **Music**

**In Geer Music**Stephen Geering

### **Sound Effects**

**Soundstorm Inc.** Brian MinWade Wilson

### **CinematicsMondo Media**

 Directed by Stephane Cros Screenplay Written by Phillip Simon Executive Producer: Phillip Simon Producer: Lourdes AlbaSupervising Sound Editor: Jim Lively Lighting Production Supervisor: Sean Murphy Animation: Ross Armstrong, Andrew Moffett, Animator Studio Visual Effects: Brian Levy

### **Voice Cast**

Evelyn Huynh Andrew ChaikinChristiane CrawfordTimothy Enos Daron Jennings Monica Murray Abie Hadjitarkhani Melissa HutchinsonMark Atherlay

### **Cast, Directed and Recorded by WEBTONE**

 Greg "G-Dub" Weber Steve "Big Data" Duell Christian Pizzirani v2.0THE Kevin MillerAlways Kim Weber The Princess: Jaime Weber And introducing Scout as "The dog"

# ATARI WEB SITES

To get the most out of your new game, visit us at:

### **http://www.us.atari.com**

To send e-cards to your friends, download wallpapers, or get access to other free stuff, visit our Freebies section at:

### **www.us.atari.com/freebies**

If you would like to chat with other gamers, as well as developers, visit our Community Forum area at:

### **www.ataricommunity.com**

**Kids, check with your parent or guardian before visiting any web site.**

**Chat Messages: Atari does not monitor, control, endorse, or accept responsibility for the content of chat messages. You are strongly encouraged not to give out identity or other personal information through chat message transmissions. Kids, check with your parent or guardian if you are concerned about any chat you receive.**

Use of Atari web sites is subject to terms and conditions, which you can access at:

**www.us.atari.com/terms\_of\_service.asp**

# TECHNICAL SUPPORT (U.S. & CANADA)

### **Help Via the Internet**

Up-to-the-minute technical information about Atari products is generally available 24 hours a day, 7 days a week via the Internet at:

### **http://www.atarisupport.com**

Through this site you'll have access to our **FAQ** (Frequently Asked Questions) documents, our **FTP** (File Transfer Protocol) area where you can download patches if needed, our **Hints/Cheat Codes** if they're available, and an **E-Mail** area where you can get help and ask questions if you do not find your answers within the **FAQ**.

**Note:** In the event we must send you a Hint Sheet, FAQ document, patch or update disc via E-mail, we may require verifiable consent from a parent or guardian in order to protect children's privacy and safety online. Consent Forms are available at the web site listed above.

# **Help Via Telephone in the United States & Canada**

For phone assistance, call **Atari Technical Support** at **(425) 951-7106**. Our Interactive **Voice Response** system is generally available 24/7, providing automated support solutions immediately.

Great News! We've improved our Automated Systems so that you can get product-specific Troubleshooting help more quickly. All you need to do is enter the product's **Part** #when prompted to do so. This will take you directly to all of our known issues and solutions for this title. The product's **Part** # is located in several places (on the CD label, package and/or plastic disc case) and is usually identified by a number such as **04-12345.** When prompted by the Automated System, enter the **last five digits** of your product's Part #. (For example, Part # 04-12345 would require that you enter the "12345" portion of the number for that product.) **Note:** Some products simply feature a five-digit Part # without an "04-" prefix.

Live support is generally available Monday through Friday, 8:00 AM until 6:00 PM (Pacific Time). **Note:** We may be closed on major holidays.

Before making your call, we ask that you be at your computer, have the following information available, and be ready to take notes:

- System Make and Model
- Processor Type
- Operating System, including version number if possible (such as Windows<sup>®</sup> 98: Windows<sup>®</sup> Me)
- RAM (Memory)
- Video and sound card data and drivers
- Any screen or error messages you've encountered (and where)

# **Product Return Procedures in the United States & Canada**

In the event our technicians at **(425) 951-7106** determine that you need to forward materials directly to us, please include a brief letter explaining what is enclosed and why. Make sure you include the Return Merchandise Authorization Number (RMA#) supplied to you by the technician, and your telephone number in case we need to call you. You will receive the mailing address when the technician gives you the RMA#. Any materials not containing this RMA# will be returned to you unprocessed.

### **Warranty Policy in the United States & Canada**

If our technicians determine that the product storage medium is found to be defective within ninety (90) days of original purchase, (unless otherwise provided by applicable law), Atari will replace the item free of charge, to the original purchaser, if the item is accompanied by the original dated receipt and packaging.

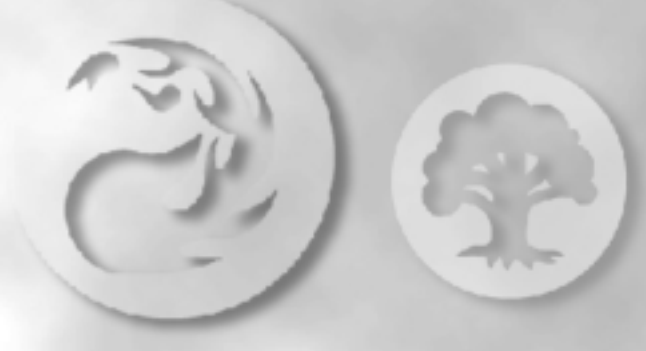

# END-USER LICENSE AGREEMENT

**IMPORTANT — READ CAREFULLY:** Please be sure to carefully read and understand all of the rights and restrictions described in this End-User License Agreement ("EULA").

### **AGREEMENT**

This document is an agreement between you and Atari, Inc. and its affiliated companies ("Company"). The enclosed software game disc(s), cartridge or Game Pak ("Software") and any accompanying printed materials are licensed to you only on the condition that you accept all of the terms contained in this EULA.

By opening this package and installing or otherwise using the Software you agree to be bound by the terms of this EULA. If you do not agree to the terms of this EULA you may not install or use the Software and within 15 days of purchase you must call the Tech Support telephone number listed in the manual accompanying the Software (the "Manual"). Select the Automated Phone System's Main Menu option for Consumer Services and follow the prompts.

You will be given a Return Merchandise Authorization number (RMA #) by the technician. You then have 15 days from the date of this contact to return the Software in its protective covering, the Manual and the original sales invoice to the address supplied to you.

If this is a PC product, when you install the Software you will be asked to review and either accept or not accept the terms of the EULA by clicking the "I Accept" button. By clicking the "I Accept" button you acknowledge that you have read the EULA, understand it and agree to be bound by its terms and conditions.

### **COPYRIGHT**

The Software is protected by copyright laws and international copyright treaties, as well as other intellectual property laws and treaties. All title and copyrights in and to the Software (including but not limited to any images, photographs, animations, video, music, text and "applets" incorporated into the Software) and any printed materials accompanying the Software are owned by the Company or its Licensors.

### **GRANT OF LICENSE**

The Software is licensed and not sold to you and its use is subject to this EULA. The Company grants you a limited, personal, non-exclusive license to use the Software in the manner described in the user documentation. The Company reserves all rights not expressly granted to you in this EULA.

### **PERMITTED USES**

1. If the Software is configured for loading on a hard drive, you may install and use the Software on a single computer.

- 2. You may make and maintain one copy of the Software for backup and archival purposes, provided that the original and copy of the Software are kept in your possession.
- 3. You may permanently transfer all your rights under this EULA, provided you retain no copies, you transfer all of the Software (including all component parts, the media and printed materials and any upgrades) and the recipient reads and accepts this EULA.

### **RESTRICTIONS**

- 1. You may not delete or obscure any copyright, trademark or other proprietary notice on the Software or accompanying printed materials.
- 2. You may not decompile, modify, reverse engineer, disassemble or otherwise reproduce the Software.
- 3. You may not copy, rent, lease, sublicense, distribute, publicly display the Software, create derivative works based on the Software (except to the extent expressly permitted in the Editor and End-User Variation section of this Agreement or other documentation accompanying the Software) or otherwise commercially exploit the Software.
- 4. You may not electronically transmit the Software from one computer, console or other platform to another or over a network.
- 5. You may not use any backup or archival copy of the Software for any purpose other than to replace the original copy in the event it's destroyed or becomes defective.

### **EDITOR AND END-USER VARIATIONS**

If the Software includes a feature that allows you to modify the Software or to construct new variations (an "Editor"), you may use such Editor to create modifications or enhancements to the Software, including the construction of new levels (collectively the "Variations"), subject to the following restrictions. Your Variations: (i) must only work with the

full, registered copy of the Software; (ii) must not contain modifications to any executable file; (iii) must not contain any libelous, defamatory or other illegal material, material that is scandalous or invades the rights of privacy or publicity of any third party; (iv) must not contain any trademarks, copyright-protected work or other property of third parties; and (v) may not be commercially exploited by you, including but not limited to making such Variations available for sale or as part of a pay-per-play or timesharing service.

### **TERMINATION**

This EULA is effective until terminated. You may terminate this EULA at any time by destroying the Software. This EULA will terminate automatically without notice from the Company if you fail to comply with any provisions of this EULA. All provisions of this EULA as to warranties, limitation of liability, remedies and damages will survive termination.

### **LIMITED WARRANTY AND DISCLAIMER OF WARRANTIES**

You are aware and agree that use of the Software and the media on which is recorded is at your sole risk. The Software and media are supplied "AS IS." Unless otherwise provided by applicable law, the Company warrants to the original purchaser of this product that the Software storage medium will be free from defects in materials and workmanship under normal use for ninety (90) days from the date of purchase. The warranty is void if the defect has arisen through accident, abuse, neglect or misapplication. If the Software fails to conform to this warranty, you may at your sole and exclusive remedy, obtain a replacement free of charge if you return the defective Software. Follow the Product Return Procedures described in the Manual. The Company does not warrant that the Software or its operations or functions will meet your requirements, or that the use of the Software will be without interruption or error.

**TO THE FULLEST EXTENT PERMISSIBLE UNDER APPLICABLE LAW, EXCEPT FOR THE EXPRESS WAR-RANTY SET FORTH ABOVE, THE COMPANY DISCLAIMS ALL WARRANTIES, EXPRESS OR IMPLIED, INCLUDING AND WITHOUT LIMITATION, THE IMPLIED WARRANTIES OF MERCHANTABILITY AND FIT-NESS FOR A PARTICULAR PURPOSE AND NON-INFRINGEMENT. EXCEPT FOR THE EXPRESS WAR-RANTY SET FORTH ABOVE, THE COMPANY DOES NOT WARRANT, GUARANTEE OR MAKE ANY REP-RESENTATION REGARDING THE USE OR THE RESULTS OF THE USE OF THE SOFTWARE IN TERMS OFITS CORRECTNESS, ACCURACY, RELIABILITY, CURRENTNESS OR OTHERWISE. SOME JURISDIC-TIONS DO NOT ALLOW THE EXCLUSION OF OR LIMITATIONS ON IMPLIED WARRANTIES, SO THE ABOVE EXCLUSIONS AND LIMITATIONS MAY NOT APPLY TO YOU.**

### **LIMITATION OF LIABILITY**

**IN NO EVENT WILL THE COMPANY OR ITS EMPLOYEES OR LICENSORS BE LIABLE FOR ANY INCI-DENTAL, INDIRECT, SPECIAL, CONSEQUENTIAL OR PUNITIVE DAMAGES, OR ANY DAMAGES WHAT-SOEVER (INCLUDING, WITHOUT LIMITATION, DAMAGES FOR INJURY TO PERSON OR PROPERTY, FOR LOSS OF PROFITS, BUSINESS INTERRUPTION, LOSS OF BUSINESS INFORMATION, LOSS OF PRIVACY, FAILURE TO MEET ANY DUTY AND NEGLIGENCE) ARISING OUT OF OR IN ANY WAY RELAT-ED TO THE USE OR INABILITY TO USE THE SOFTWARE, EVEN IF THE COMPANY OR AN AUTHORIZED REPRESENTATIVE OF THE COMPANY HAS BEEN ADVISED OF THE POSSIBILITY OF SUCH DAMAGES.SOME JURISDICTIONS DO NOT ALLOW THE EXCLUSION OF LIABILITY FOR INCIDENTAL OR CONSE-QUENTIAL DAMAGES, SO THE ABOVE EXCLUSION MAY NOT APPLY TO YOU.**

**IN NO EVENT WILL THE LIABILITY OF THE COMPANY FOR DAMAGES WITH RESPECT TO THE SOFT-WARE EXCEED THE AMOUNTS ACTUALLY PAID BY YOU FOR THE SOFTWARE.**

### **CHOICE OF LAW AND VENUE**

This EULA is governed by the laws of the United States of America and the State of New York, exclusive of its conflicts of law provisions. The exclusive venue for litigation regarding or arising from this EULA is New York County, New York and you agree to submit to the Jurisdiction of the courts of New York County, New York for any such litigation.

### **MISCELLANEOUS**

If any provision or portion of this EULA is found to be unlawful, void, or for any reason unenforceable, it will be severed from and in no way affect the validity or enforceability of the remaining provisions of the EULA.

This EULA constitutes the entire agreement between you and the Company regarding the Software and its use.

Magic: The Gathering, Wizards of the Coast and its logo, and the @0000 symbols are trademarks of Wizards of the Coast, Inc. All Magic: The Gathering character names and their distinctive likenesses are property of Wizards. ™ and © 2003 Wizards. Used by Atari, Inc. under license. All rights reserved. Software © 2003 Atari, Inc. All rights reserved. "Secret Level" is a registered trademark of Secret Level, Inc. and is used with permission. HASBRO and its logo are trademarks of Hasbro, Inc., and are used with permission. All rights reserved. Windows and DirectX are either registered trademarks or trademarks of Microsoft Corporation in the United States and/or other countries. Pentium is a trademark or registered trademark of Intel Corporation or its subsidiaries in the United States and other countries. All other trademarks are the property of their respective owners.

10223

# "RPG HEAVEN... at the top of my can't-wait-to-play list."

- PC Gamer

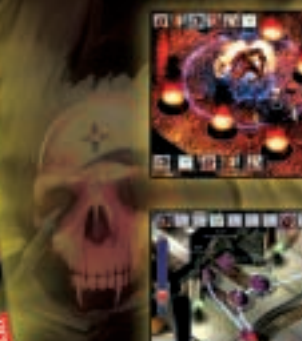

# now available

www.greyhawkgame.com

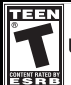

**Blood** Use of Alcohol Violence

**Atari, Inc. 417 Fifth Avenue New York, NY 10016 USA MADE IN THE USA.**

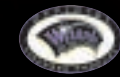

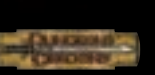

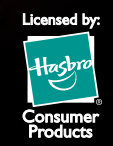

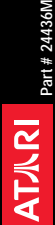

**Mark** 

The Temple of Elemental Evil: A Classic Greyhawk Adventure, Dungeons & Dragons and its logo, D&D, Greyhawk and Wizards of the Coast and its logo are trademarks of Wizards of the Coast, Inc., in the U.S.A. and other countries, and are used with permission. © 2003 Wizards. Software © 2003 Atari. All rights reserved. HASBRO and its logo are trademarks of Hasbro and are used with permission. All other trademarks are the property of their respective owners.

> Register Online Today! It's as simple as 1, 2, 3!

1. Go to **www.gameregister.com** 2. Enter your game's info 3. Select a great offer Receive exclusive game-related info and other special offers by registering online today! That's it. Atari will not contact you without your express permission and does not sell or share registration information. For more information about our privacy policy, go to **http://www.us.atari.com/privacy\_policy.asp**